**CLARITY PPM ACADEMY** 2019

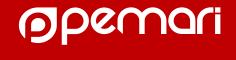

ON TRACK

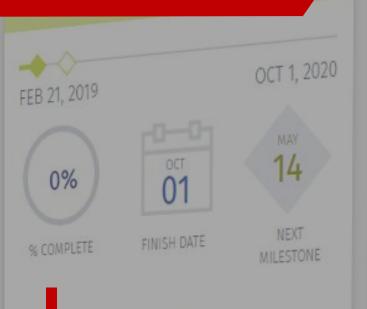

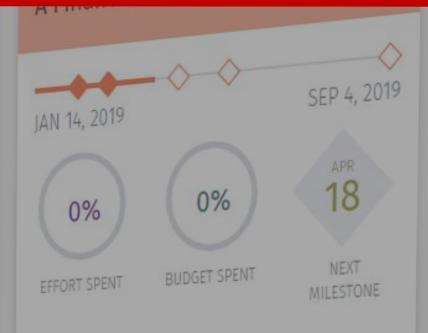

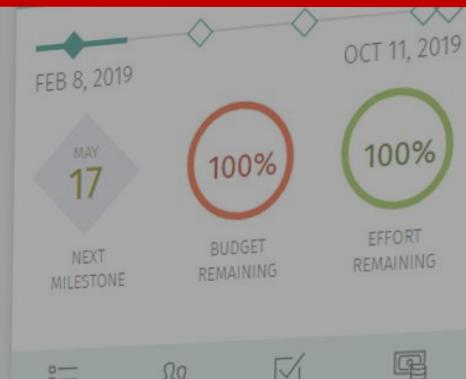

Keeping Clarity lean and mean.

Application administration best practices

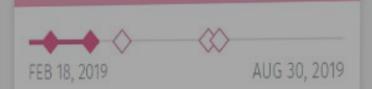

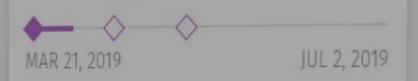

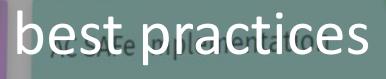

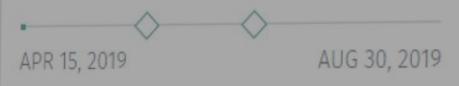

# Introductions

Let us introduce ourselves

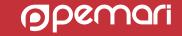

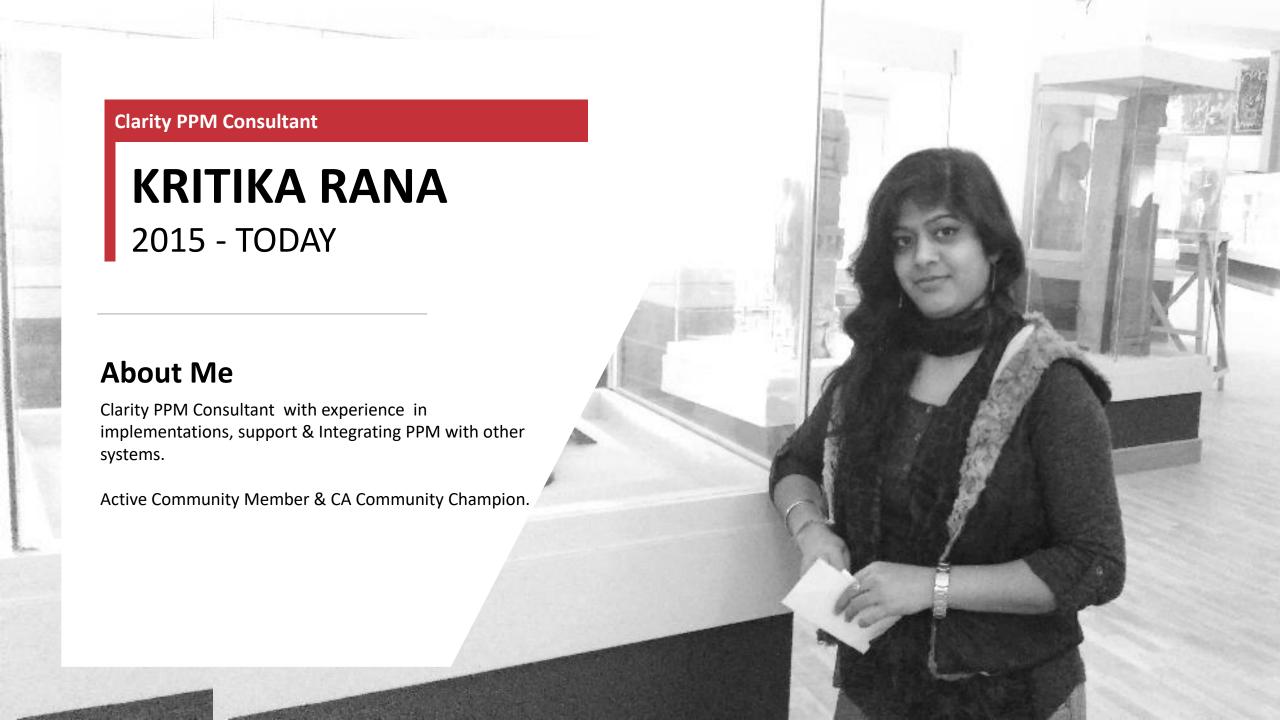

## Introduce Yourself

Help grow the Clarity PPM Community

 Turn to a person near you (preferably someone you don't know)

Introduce Yourself

Swap Business Cards

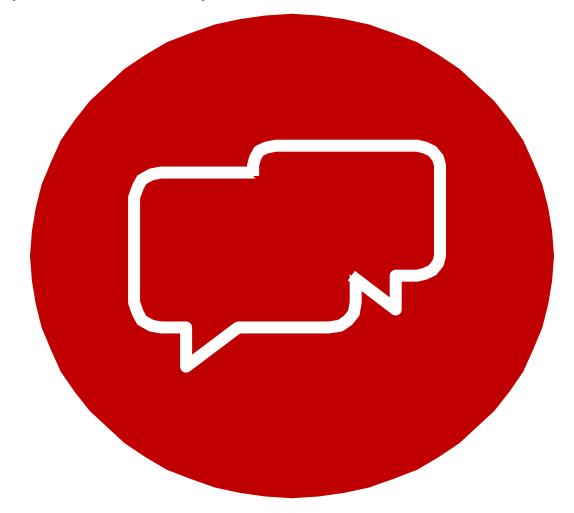

# Agenda

Keeping Clarity lean and mean.

Application administration best practices

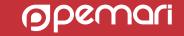

## Keeping Clarity Lean & Mean

WHY

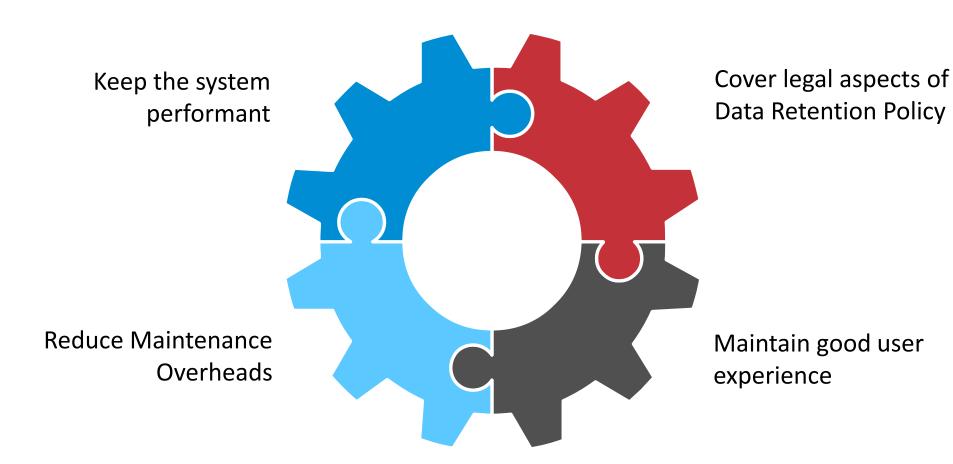

### **HOW**

Keeping Clarity lean and mean

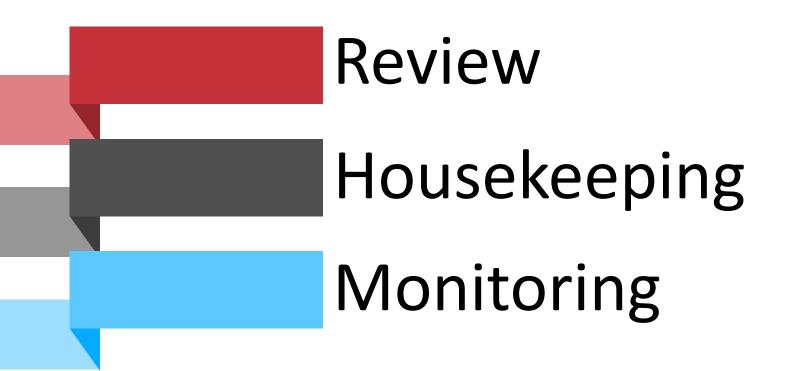

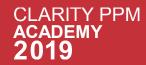

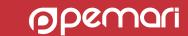

# Review

Keeping Clarity lean and mean

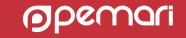

### Review

- A formal assessment of application with the intention of instituting change if necessary.
- Review of an application includes validation of :

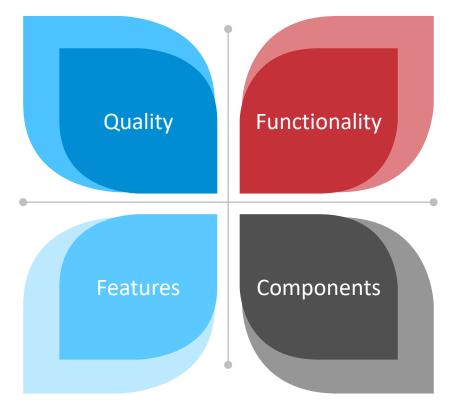

## Review

#### **Different Areas**

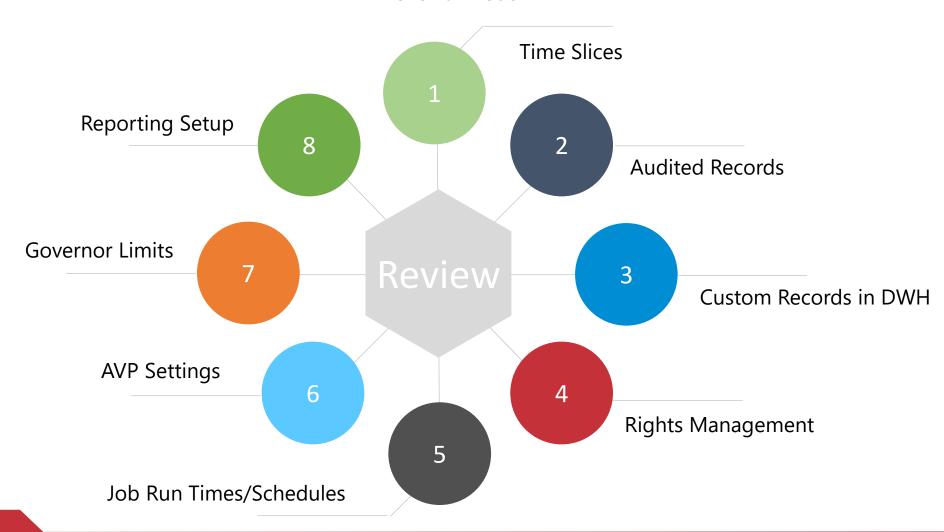

### Review: Time Slices

- Time slicing extracts BLOB's data into a readable flat table.
- The data in the tables depend on the time slice window.
- Ensure following settings in time slice window are configured properly
  - Rollover Interval
  - From Date
  - Number of Periods

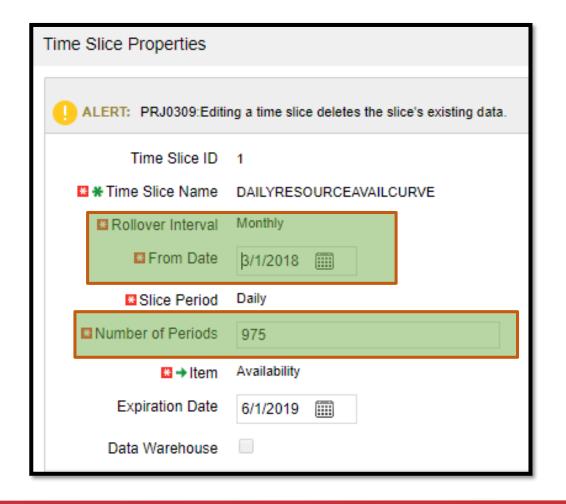

## Review: Time Slices

- For Monthly & Daily slices, 'From Date' should be on the 1st of the month.
- No daily slice definitions should cover a range of over 2 years.
- If you need past historical data to be sliced, use monthly time slices.
- Some Specific Recommendations:

| Slice Period | Slice Name           | Curve                   | From date                                     | Number of Periods |
|--------------|----------------------|-------------------------|-----------------------------------------------|-------------------|
| Daily        | Estimates            | DAILYRESOURCEESTCURVE   | Start of the current month                    | 400 days          |
| Daily        | Actuals              | DAILYRESOURCEACTCURVE   | Start of the current month, going back 1 year | 740 days          |
| Daily        | Baseline             | DAILYRESOURCEBASECURVE  | Start of the current month, going back 1 year | 740 days          |
| Daily        | Availability         | DAILYRESOURCEAVAILCURVE | Start of the current month, going back 1 year | 740 days          |
| Daily        | Allocation           | DAILYRESOURCEALLOCCURVE | Start of the current month, going back 1 year | 740 days          |
| Monthly      | FISCAL time slice ID |                         | Start of the current month, going back 1 year | 72 Months         |

### Review: Audited Records

- If an object's attribute is audit enabled, it creates records on each and every insert/update/delete on that attribute.
- Excessive auditing could potentially slow down your system and would create huge audit information.
- Ensure audit records are purged (archived elsewhere) on regular intervals.
- Admin Purpose custom objects are not audited until necessary.

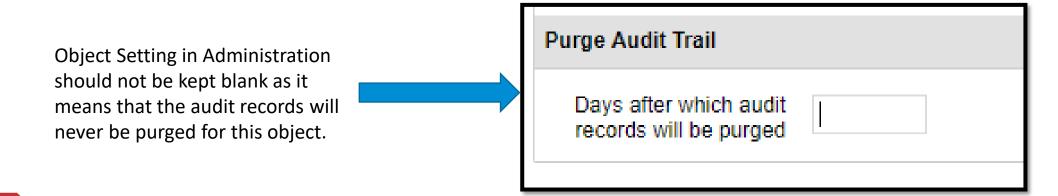

### Review: Custom records in DWH

Don't include in DWH unnecessarily

- Custom objects should not be included for DWH if not needed for reporting.
- Only attributes needed for reporting should be included for DWH

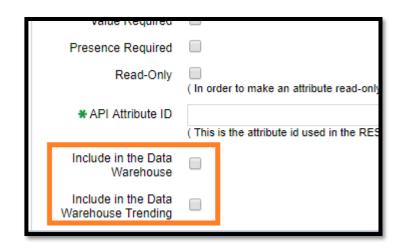

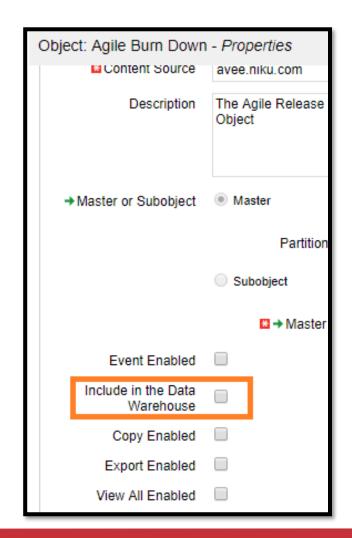

## Review: Access Rights

- Refrain from giving individual instance rights as far as possible.
- Rights should preferably be assigned using groups & OBS.
- Investigate if the rights from inactive users can be removed.
- Duplication of rights should be avoided as far as possible.

## Review: Job Run Times/Schedules

- Ensure Jobs are not scheduled more frequently than required.
- Review if the jobs are taking longer than expected
  - Further investigation is needed to identify the issue
  - Consider if job schedule needs to be adjusted
- Incompatible jobs are not scheduled to run simultaneously

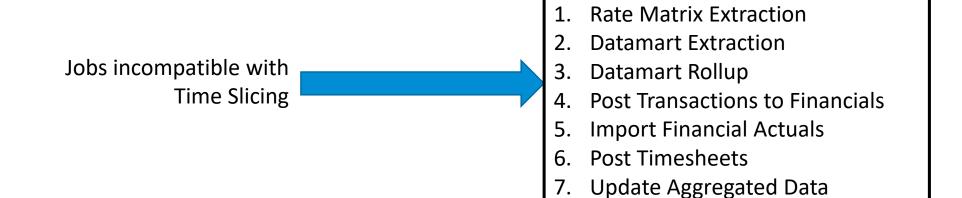

## Review: Job Run Times/Schedules

- Make sure that the job run sequence is correctly defined.
- Avoid running the following jobs during normal peak production business hours:
  - Rate Matrix Extraction (also known as Full run)
  - which runs with job parameters:
    - Extract Cost for Schedulers (optional)
    - Prepare Matrix Data
    - Update Matrix Data
  - Datamart Extraction
  - Datamart Rollup
  - Load Data Warehouse (Full Run)

#### **Typical sequence of Job runs**

- Time Slicing job (run every minute)
- 2. Investment Allocation job (run every day)
- 3. Rate Matrix Extraction (also known as *Incremental* run) which runs with options:
  - I. Extract Cost for Schedulers (optional)
  - II. Prepare Matrix Data
  - III. Update Matrix Data
  - IV. Incremental
- 4. Post Timesheets
- 5. Purge Temporary Aggregated Data
- 6. Update Aggregated Data
- 7. Update Earned Value History
- 8. Update Earned Value Totals
- 9. Create Earned-Value Snapshots
- 10. Update Business Objects Report Tables
- 11. If you use the financial posting module:
  - I. Post Transactions to Financials
  - II. Post to WIP
  - III. Import Financial Actuals

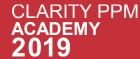

## Review: AVP Settings

 AVP(Attribute Value Protection) settings are used to restrict the attribute display in list views.

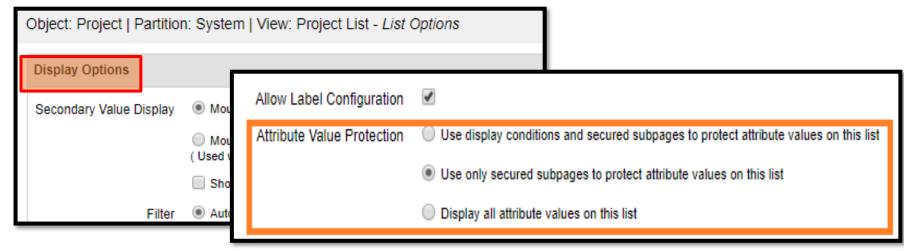

- Secured pages are recommended over display conditions.
- If security is not needed in list view, use display all.

| AVP Setting                                  | Display of column value in List View                                                                                                    |
|----------------------------------------------|----------------------------------------------------------------------------------------------------|
| Use Display Conditions<br>& Secured Subpages | Checks are done for each attribute column if the attribute is on a secured subpage and the end-user has the appropriate right.  Checks are done on each row of the attribute column if the value for the attribute on the row meets the display condition criteria |
| Use only Secured subpages                    | Checks are done for each attribute column if the attribute is on a secured subpage and the end-user has the appropriate right.                                                                                                    |
| Display all attributes                       | No Checks                                                                                                    |

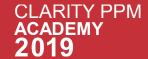

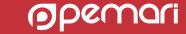

## Review: AVP Settings

Queries to identify the objects and views with AVP setting set as full

```
SELECT
    code AS OBJECT VIEW,
    CASE
        WHEN use display conds for security = 0
        THEN 'SECURE SUBPAGES'
        WHEN use display conds for security = 1
        THEN 'FULL AVP'
        ELSE 'LOWEST'
     END AS AVP SETTING
FROM cmn grids
WHERE principal type = 'SYSTEM
   AND (USE DISPLAY CONDS FOR SECURITY=1
   OR use display conds for security =2)
   AND (dal type ='object'
   OR dal type ='system')
    AND code IS NOT NULL
```

To identify objects

```
SELECT
    code AS OBJECT VIEW,
    CASE
        WHEN use_display_conds_for_security = 0
        THEN 'SECURE SUBPAGES'
        WHEN use display conds for security = 1
        THEN 'FULL AVP'
        ELSE 'LOWEST'
      END AS AVP SETTING
FROM cmn grids
WHERE principal type = 'USER'
    AND (USE DISPLAY CONDS FOR SECURITY=1
    OR use display conds for security =2)
    AND (dal type = object)
    OR dal type ='system')
    AND code IS NOT NULL
```

To identify Custom Views

## Review: AVP Settings

Queries to update AVP setting (Approved by Product Development team)

```
UPDATE cmn_grids
SET use_display_conds_for_security=0
WHERE id IN
    ( SELECT id
        FROM cmn grids
        WHERE principal type ='SYSTEM'
        AND (USE_DISPLAY_CONDS_FOR_SECURITY=1
        OR use_display_conds_for_security =2)
        AND (dal_type ='object'
        OR dal_type ='system')
)
```

```
UPDATE cmn_grids
SET use_display_conds_for_security=0
WHERE id IN
    ( SELECT id
         FROM cmn_grids
         WHERE principal_type ='USER
         AND (USE_DISPLAY_CONDS_FOR_SECURITY=1
         OR use_display_conds_for_security =2)
         AND (dal_type ='object'
         OR dal_type ='system')
)
```

To update Object Lists

To update grids customized by users derived from objects

#### **Review: Governor Limits**

- Governor limits are the maximum rows allowed for different areas in PPM i.e. number of rows in excel export, number of rows in GEL script.
- Path to obtain the settings from Application:
  - Administration  $\rightarrow$  Security & Diagnostics  $\rightarrow$  Health Report  $\rightarrow$  Application  $\rightarrow$  Governor Limits

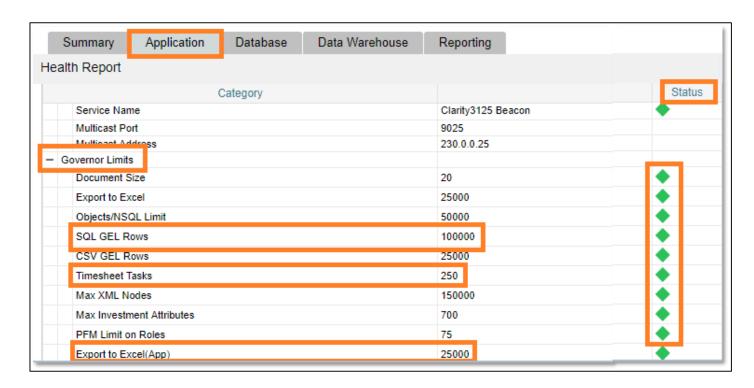

- These limits help performance and should not be violated as far as possible.
- In cases where larger volume of data is needed, alternate ways like Jasper reports, interfaces etc. should be considered.

### **Review: Governor Limits**

- If changing the Governor limits is really the need, below is path to governor limit settings on server:
  - [Clarity Home]/config/governor.properties

Governor.properties file

```
#Maximum Document upload Size
DMS DOCUMENT MAX SIZE=20
#Maximum rows for Export to Excel
E2E MAX ROWS=25000
#Maximum row limit for Objects and NSQL Portlets
MAX_FETCH_LIMIT=50000
#Maximum GEL rows allowed
MAX SQL GEL ROWS=100000
#Maximum GEL CSV rows allowed
MAX CSV GEL ROWS=25000
#Maximum tasks allowed in a timesheet
MAX TIMESHEET TASKS=250
#Maximum allowed XML nodes in a XOG read
MAX XML NODES=150000
#Maximum attributes allowed in a PFM Portfolio
PFM LIMITS MAX INV ATTRS=700
#Maximum roles allowed
PFM LIMITS MAX ROLES=75
#Maximum rows for Export to Excel, application le
E2E MAX ROWS APP=25000
#Timer for Export to Excel.
E2E TIMER=600
#Maximum todos allowed per task
MAX TODOS PER TASK=25
#Maximum documents allowed for Upload
```

## Review: Reporting Setup

- JasperSoft server can be setup as Standalone or Clustered.
  - Standalone server is used for both the concurrent and scheduled executions.
  - In Clustered environment, you can choose to have a separate report scheduler instance.
- Ability to separate out scheduled reports onto a different server removes the load from the main server, improving the performance of concurrent reports.
- Increasing the export page limit for JasperSoft reports is not recommended.

## Review: Tomcat Logs

- The tomcat logs provide the overall analysis for the system
- In the recent versions, tomcat logs can also be imported into Clarity.
- They provide vital information like :
  - Top 20 slow pages
  - Frequently Viewed pages
  - Data Peaks
- It can help us in finding patterns and trends in the system.

# Housekeeping

Keeping Clarity lean and mean.

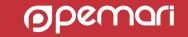

# Housekeeping

Housekeeping can be described as :

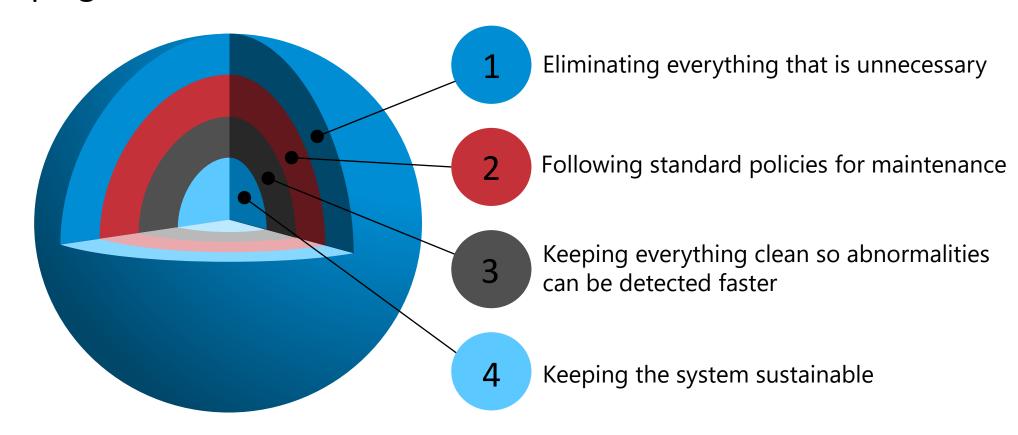

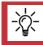

Data Retention Policy is required to drive the housekeeping.

## Housekeeping

Different areas

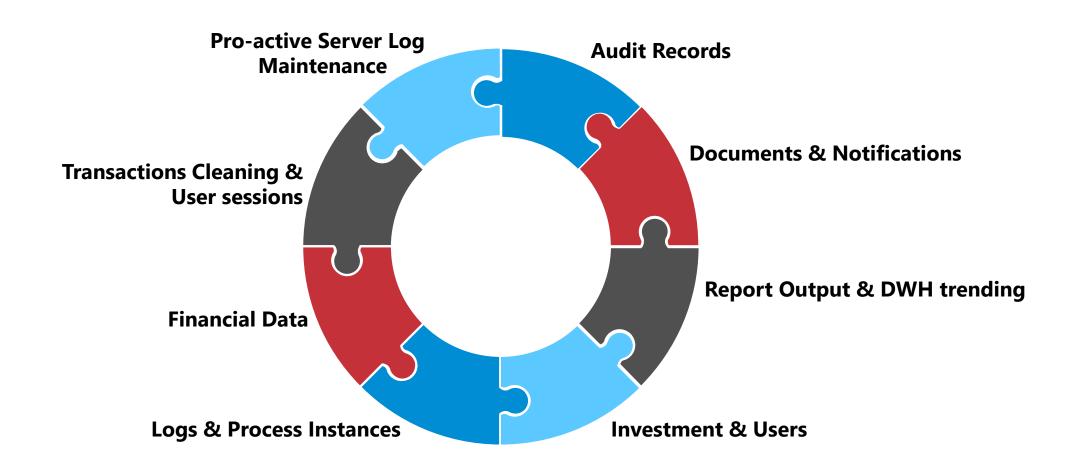

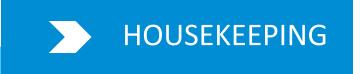

#### **Audit Records**

- Related tables:
  - CMN\_AUDITS
  - CMN AUDITS TSV
- Recommended Record Threshold
  - Not more than 1 million records
- OOTB Job:
  - Purge Audit Trail
  - Job Parameter : defined on object.
    - Administration → Objects → [Object Name]
    - → Audit trail → Purge Audit Trail

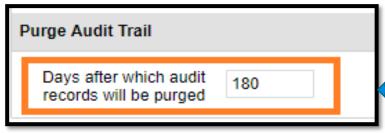

#### Job Definition

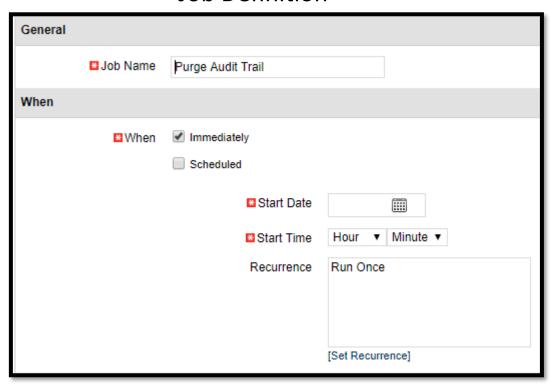

Audit records will never be purged if this field is left blank.

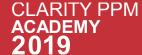

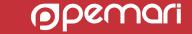

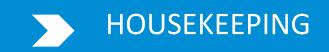

#### **Documents & Notifications**

**Documents** 

- Documents table:
  - CLB\_DMS\_FILES
- OOTB Job
  - Purge Documents
    - This jobs deletes the documents based on specified parameters.
- Do not run it on regular basis unless this is the requirement.

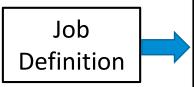

| Job Type: Purge Documents - Job Properties                                  |                 |  |  |  |
|-----------------------------------------------------------------------------|-----------------|--|--|--|
| □Job Name                                                                   | Purge Documents |  |  |  |
| Parameters                                                                  |                 |  |  |  |
| Purge All Documents for<br>the Following Objects                            |                 |  |  |  |
| [Or] Purge Documents<br>and Versions Not<br>Accessed for [n] Days           |                 |  |  |  |
| [Or] Retain the [n] Most<br>Recent Versions and<br>Purge the Prior Versions |                 |  |  |  |
| All Projects                                                                |                 |  |  |  |
| Project OBS                                                                 | ○ #4            |  |  |  |
| Specific Project                                                            | ○ ##            |  |  |  |
| All Resources                                                               |                 |  |  |  |
| Resource OBS                                                                | ○ M             |  |  |  |
| Specific Resource                                                           | ⊗ #4            |  |  |  |
| All Companies                                                               |                 |  |  |  |
| Company OBS                                                                 | ⊗ ₩             |  |  |  |
| Specific Company                                                            | ⊗ #             |  |  |  |
| Knowledge Store                                                             |                 |  |  |  |

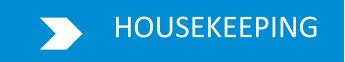

#### **Documents & Notifications**

**Notifications** 

- Users cannot delete the action items/notifications via UI.
- Notifications table:
  - CLB\_NOTIFICATIONS
- OOTB Job
  - Purge Notifications
    - This jobs deletes the notifications based on specified parameters.

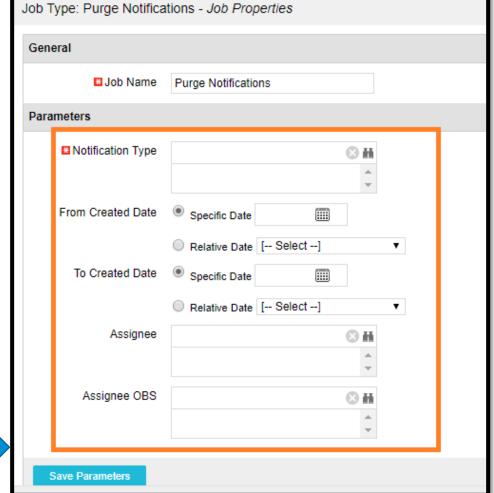

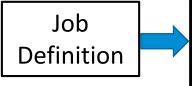

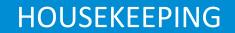

## Report Output & DWH Trending

**Report Output** 

- Related tables:
  - CMN\_RPT\_RUN\_REPORTS
- This will reduce the burden on the reports table.
- OOTB Job
  - Purge Report Output
    - This jobs deletes the report output based on format, specific report name, dates and run by parameters.

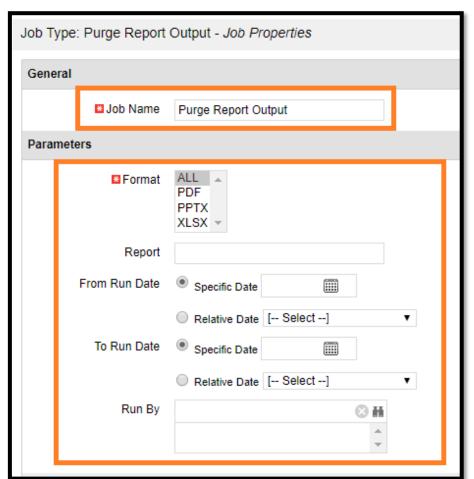

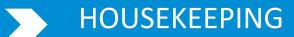

## Report Output & DWH Trending

**DWH Trending** 

- If trending is used, then the data will grow rapidly over the period of time.
- Related tables which get cleared:
  - DWH\_TRD\_INV\_INVESTMENT
  - DWH TRD INV INVESTMENT LN
  - DWH\_TRD\_RES\_RESOURCE
  - DWH\_TRD\_LKP\_OBS\_UNIT
  - DWH TRD INV OBS MAPPING
  - DWH TRD RES OBS MAPPING
  - DWH TRD INV MONTH FACTS
  - DWH TRD RES MONTH FACTS
  - DWH TRD INV SUM FACTS
- OOTB Job
  - Delete Data Warehouse Trend
    - This job deletes previous snapshots by specifying a named trend or by entering a specific date or relative date.

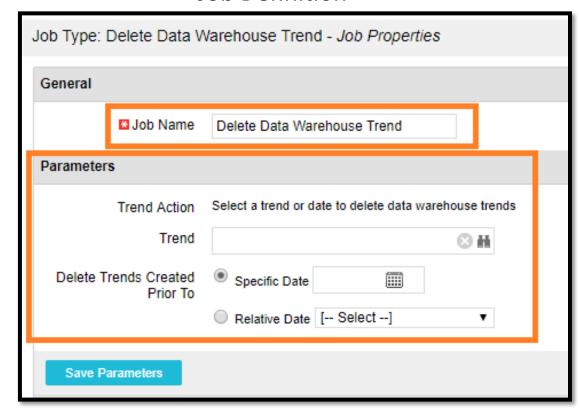

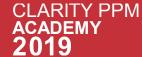

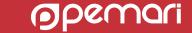

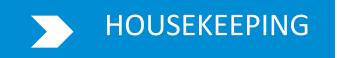

#### Investments & Users

Investments

- Related objects for which tables get cleared on deletion of investments:
  - Investments
  - Team
  - Tasks
  - Financials
  - Security Groups
  - Timesheets
  - Hierarchy
- OOTB Job
  - Delete Investments and Time Reporting Periods
    - This jobs deletes the data for inactive marked investments and time periods.
- Reduced data results into faster query execution.

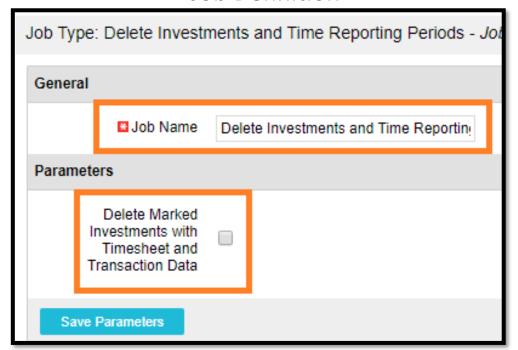

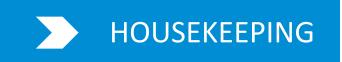

#### **Investments & Users**

Users

- When a user leaves, the system access related data can be removed which will reduce burden on the security tables.
- This will comply with GDPR Policies.
- It includes:

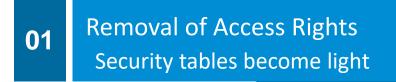

Removing Group Membership
Security tables become light

03

Making the user inactive Saving a license

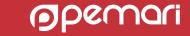

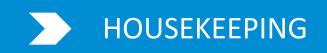

## Logs & Process Instances

**Process Instances** 

- Related Tables for process runs:
  - BPM\_ERRORS
  - BPM\_RUN\_STEPS
  - BPM\_RUN\_PROCESSES
- Heavy process instance tables have major impact on
  - Process run times
  - Process validations
  - BG server
- OOTB Job
  - Delete Process Instance

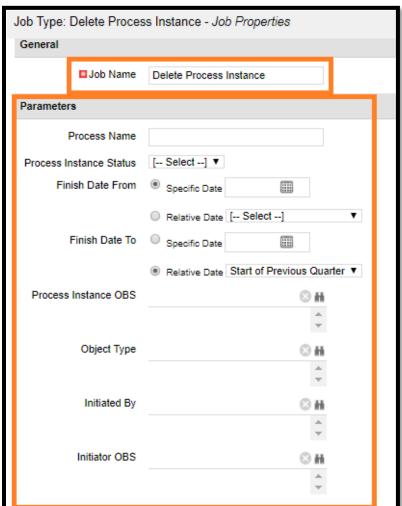

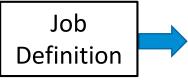

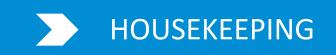

## Logs & Process Instances

Job Logs

- Job runs create data in these tables:
  - CMN\_SCH\_JOB\_LOGS
  - CMN\_SCH\_JOB\_RUNS
- OOTB Job
  - Remove Job Logs and Report Library entries
- Removal of job logs will make execution of jobs faster.

| Job Type:             | Remove Job L | ogs and Report Library entries - Job | Properties |  |  |  |  |  |
|-----------------------|--------------|--------------------------------------|------------|--|--|--|--|--|
| General               |              |                                      |            |  |  |  |  |  |
|                       | ■ Job Name   | Remove Job Logs and Report Library € |            |  |  |  |  |  |
| Parameters            |              |                                      |            |  |  |  |  |  |
| ☑ Job age for delete  |              |                                      |            |  |  |  |  |  |
| Report age for delete |              |                                      |            |  |  |  |  |  |
| Save P                | arameters    |                                      | 1          |  |  |  |  |  |

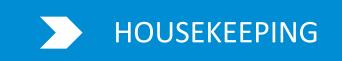

### Logs & Process Instances

**Tomcat Log Analysis Data** 

- When we run the 'Tomcat access log import/analyse' job, following tables are populated:
  - LOG\_DETAILS
  - LOG FILES
  - LOG REPORTDEFS
  - LOG SESSIONS
  - LOG SUMMARY
- Bulky logs will cause slowness in the system analysis portlets.
- OOTB Job
  - Delete Log Analysis Data
- Recommended Record Threshold
  - Not older than 45 days

#### Job Definition

| Job Type: Delete Log Analysis Data - Job Properties |            |                          |  |  |  |  |
|-----------------------------------------------------|------------|--------------------------|--|--|--|--|
| General                                             |            |                          |  |  |  |  |
|                                                     | ■ Job Name | Delete Log Analysis Data |  |  |  |  |
| Parameters                                          |            |                          |  |  |  |  |
| Log retention in days                               |            | 30                       |  |  |  |  |
| Session token retention in days                     |            | 14                       |  |  |  |  |
| Save P                                              | arameters  |                          |  |  |  |  |

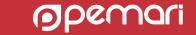

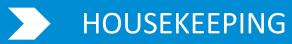

#### Financial Data

- Financial data is stored in following tables:
  - FIN\_FINANCIALS
  - PPA WIP
  - PPA\_WIP\_VALUES
  - All other financial tables
- Heavy Financial tables tend to slow down the processing in cost/benefit/budget plans.
- Note:
  - The investment is financially closed before running this job.
  - This should be marked incompatible to itself.
- OOTB Job:
  - Purge Financial Tables
    - This job permanently deletes all financial transactions for the specified project, including WIP entries.

#### **Job Definition**

| Job Type: Purge Financial Tables - Job Properties |             |                        |   |  |  |  |
|---------------------------------------------------|-------------|------------------------|---|--|--|--|
| General                                           |             |                        |   |  |  |  |
|                                                   | ■ Job Name  | Purge Financial Tables |   |  |  |  |
| Parameters                                        |             |                        |   |  |  |  |
|                                                   | ■Investment | ⊗ ii                   | ň |  |  |  |
| Save Parameters                                   |             |                        |   |  |  |  |
| When                                              |             |                        |   |  |  |  |

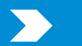

#### HOUSEKEEPING

#### Transaction Cleaning & User sessions

**Transaction Cleaning** 

Proper monitoring of transaction Failures

1

Clear Erroneous transactions from IMP\_TRANSACTIONIMPORT table

2

Clear any Hold transactions older than a pre-decided time

3

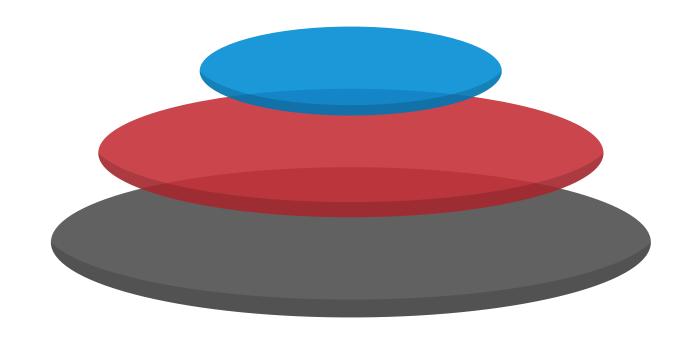

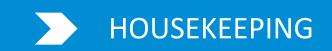

#### Transaction Cleaning & User sessions

**User Sessions** 

- Related tables:
  - CMN\_SESSIONS
  - CMN\_SESSION\_AUDITS
  - LOG\_SESSIONS
- Over a period of time, unmanaged user session table will adversely impact user login time.
- OOTB Jobs:
  - Clean User Sessions
  - Clean Open Expired User Sessions

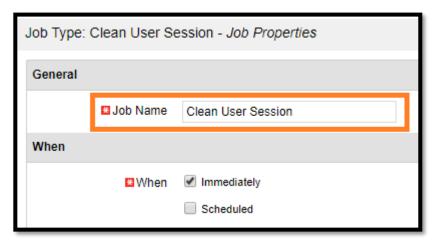

| Job Type: Demo - Clean Open Expired User Sessions - Job Properties |                   |                                     |  |  |  |
|--------------------------------------------------------------------|-------------------|-------------------------------------|--|--|--|
| General                                                            |                   |                                     |  |  |  |
|                                                                    | <b>■</b> Job Name | Demo - Clean Open Expired User Sess |  |  |  |
| Parameter                                                          | S                 |                                     |  |  |  |
| Clean Out Open User<br>Sessions Older than                         |                   |                                     |  |  |  |
| Save P                                                             | arameters         |                                     |  |  |  |

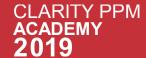

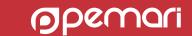

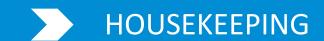

### Pro-active Server Log Maintenance

- The Clarity PPM logs are not deleted automatically.
- Those need to be maintained explicitly.
- The heaviest logs are app-access logs which contain each and every action of the users.
- So, to keep the server space free and system light, the logs should be deleted as per the data retention policies in the organisation.

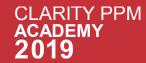

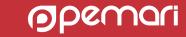

# Monitoring

Keeping Clarity lean and mean.

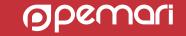

# Monitoring

Be Pro-active, not reactive

- Operationally, proactive monitoring provides a view into the health and status of services.
- Allows us to understand:
  - How the system is performing,
  - Along with identifying potential areas for upcoming issues.

# Monitoring

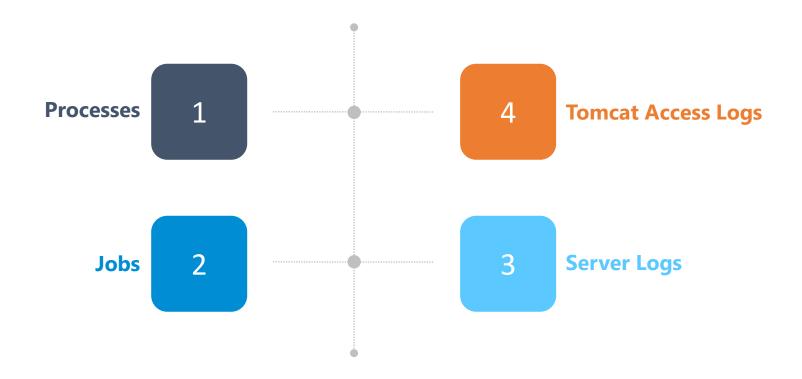

# Monitoring: Processes

#### Process Checks

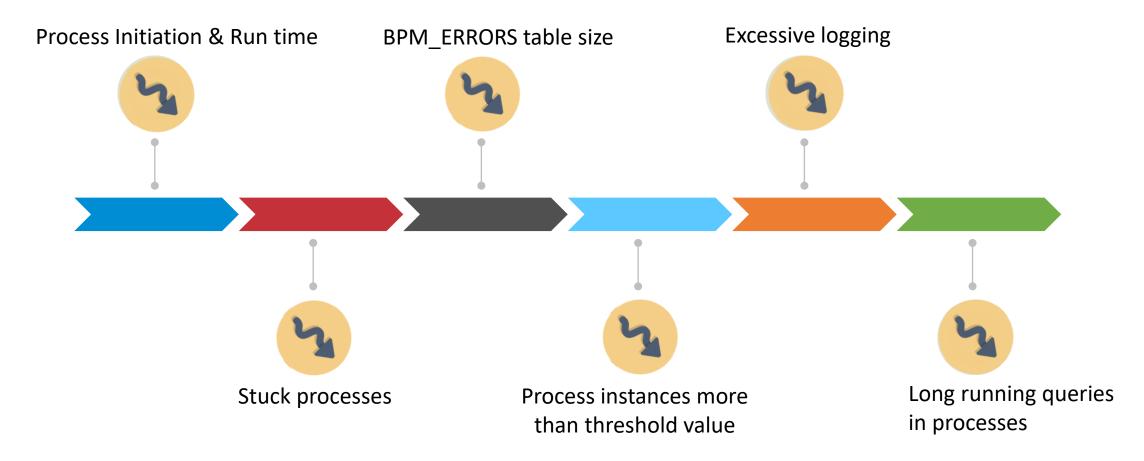

# Monitoring: Processes

- Steps to troubleshoot/Analysis:
  - Create a matrix with expected run times for critical processes.
  - Create a matrix with expected number of process instances.

# Monitoring : Jobs

Questions for investigation:

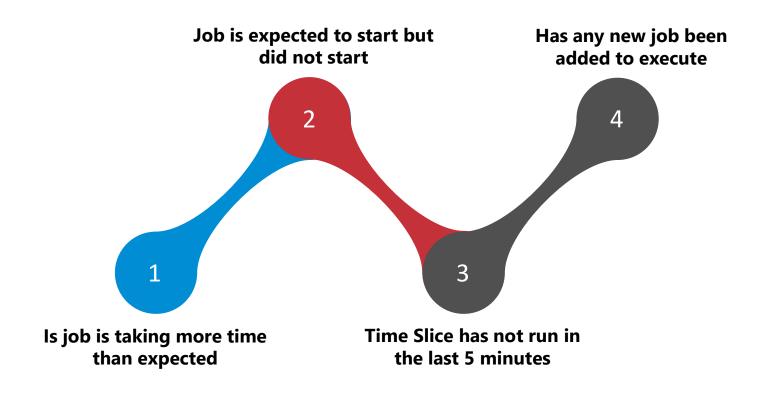

# Monitoring : Jobs

What and How to monitor

- Steps to troubleshoot/Analysis:
  - Create a catalogue of all scheduled jobs with expected run-times.
  - Any new job found should be added to this catalogue with its expected run time.
  - Try to determine if the longer run time is because of high volume of data/processing in the job

# Monitoring: Logs

- app-ca, bg-ca logs daily monitoring for:
  - SQL error alert
  - Application error alerts
- Size of log-files should be monitored.

# Monitoring: Tomcat Access Logs

- Available from Clarity PPM 15.3
- Gives the overall system Information within the Clarity PPM Application
- Allows pro-actively monitor the system usage
- Pre-Requisite: 'Tomcat access log import/analyze' job should be scheduled.
- Once the logs are imported, we can analyse the system using 'Security and Diagnostics' section in Administration menu, on following link:
  - Logs Analysis

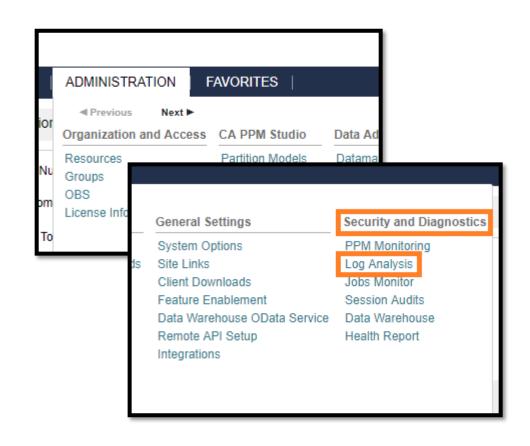

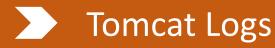

- The Log Analysis page contains 5 tabs as below: (highlighted as the tabs)
  - System Stats by Hour/Day
  - System stats by Month
  - Daily Page/XOG Views
  - Immediate Reporting Statistics
  - Log Data Export

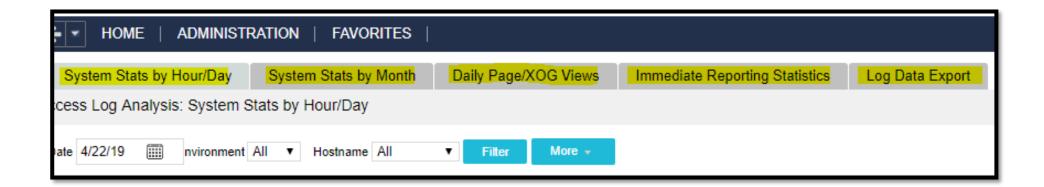

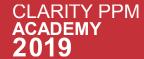

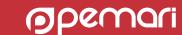

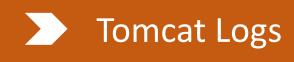

- The 'System Stats by Hour/Day' tab contains three portlets:
  - Average Response Time by Server
  - Session Counts by Server
  - Slow Actions by Day

Session Count on the server for a specific date

The number of session counts shows the patterns of load on the system on any day

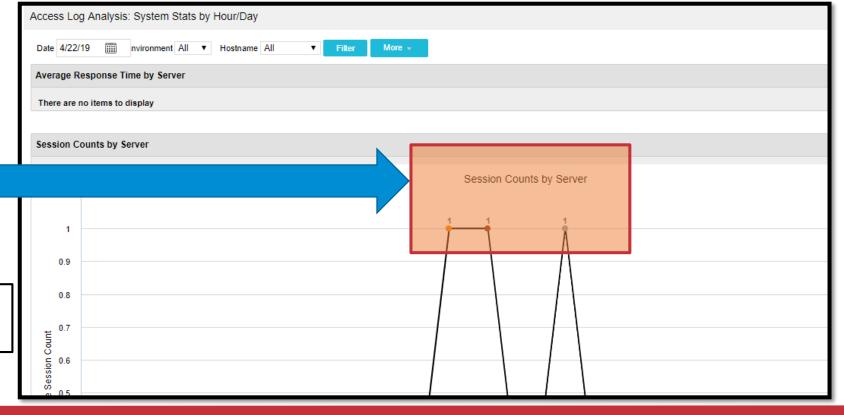

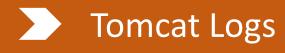

- Average Response Time by Server portlet
  - Peak in response time can be because of heavy queries, jobs, and processes running simultaneously Or a result of excessive user load at that particular time subject to further investigation

Peak of response time in a day

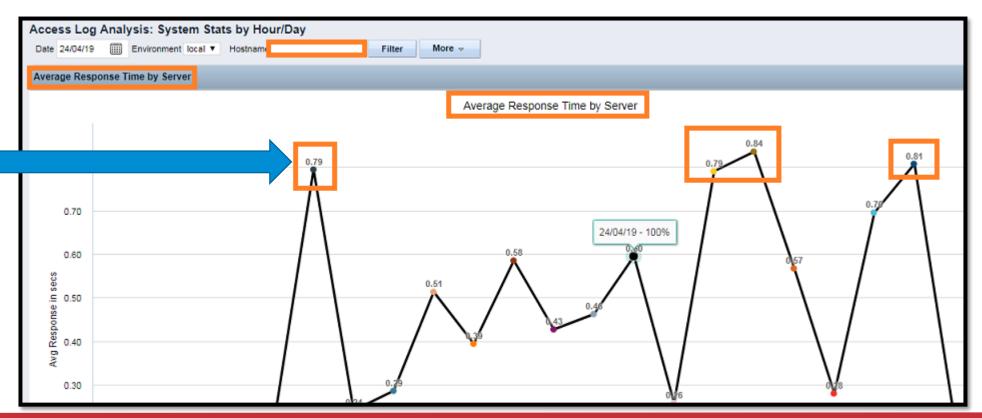

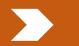

#### **Tomcat Logs**

- The 'System Stats by Month' tab contains five portlets:
  - Monthly Page Views
  - Monthly Page Views by Server
  - Monthly Session Counts
  - Monthly XOG Requests
  - Monthly XOG Requests by Server

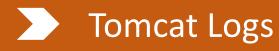

• Different portlets : Monthly Page Views

 Total views on any pages in the system on a particular date in the selected month.

Page view count on 5/1/2019

The number of page views in this portlet shows the usage pattern of pages through out the month

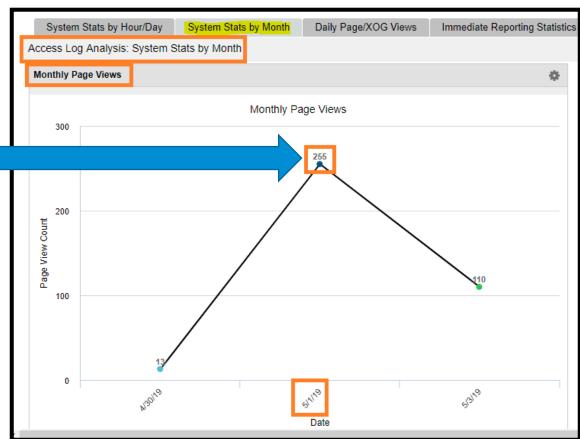

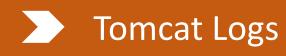

• Different portlets : Monthly Session Counts

Session count on a particular date in specified month

The number of session counts in this portlet shows the user login patterns in the system in a particular month

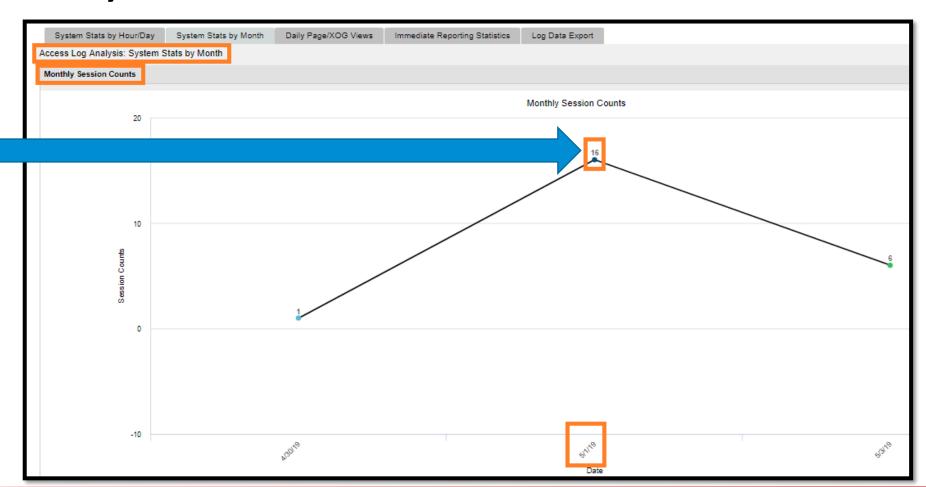

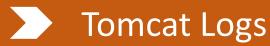

- The 'Daily Page/XOG Views' tab contains nine portlets:
  - Slow Pages Top 20
  - Page Views by Service
  - Page Views by Server
  - Average Response Time by Day
  - Daily Page Views
  - XOG Requests by Service
  - XOG Requests by Server
  - Average XOG Response Times by Day
  - XOG calls by Day

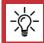

Most Important portlet is "Slow Pages Top 20".

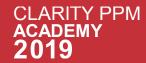

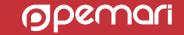

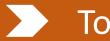

#### Tomcat Logs

- The 'Slow Pages Top 20' portlet looks like following:
  - Response time less than 3 seconds is fine(marked green).
  - Response time 3-10 seconds is flagged yellow
  - Response time more than 10 seconds is flagged red.

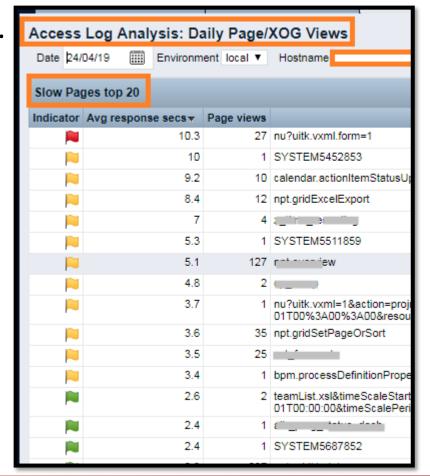

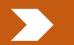

#### **Tomcat Logs**

- The tab contains five portlets:
  - Immediate Reports Daily Executions
  - Immediate Reports Daily by Time Consumed (secs)
  - Immediate Reports Daily
  - Immediate Reports Monthly
  - Immediate Reports Breakdown by Month

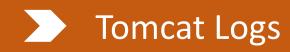

- The tab contains Log Summary Export portlet
- It can be used to get the export of logs data for a given time interval

| Access Log Analysis: Lo     | g Data Export |       |  |  |
|-----------------------------|---------------|-------|--|--|
| - Log Summary Export        |               |       |  |  |
| Log Julilliary Export       |               |       |  |  |
| Environment                 | All ▼         |       |  |  |
| Start Date                  |               |       |  |  |
| End Date                    |               |       |  |  |
|                             |               |       |  |  |
| Filter Show All             | Save Filter   | Clear |  |  |
| There are no items to displ | ay            |       |  |  |

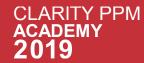

# Questions?

Keeping Clarity lean and mean.

Application administration best practices

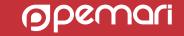

# Coming up

What's happening in the next session

01

Manage work your way with modern task management

02

How much can be done to configure the Modern UX?

03

Hands-on with Jaspersoft Adhoc Reporting

# Thank you for attending

Keeping Clarity lean and mean.

Application administration best practices

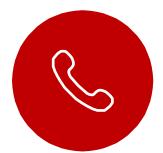

#### **Phone**

+44 844 736 2500

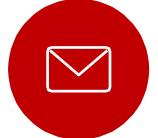

#### **Email**

ppmacademy@pemari.com

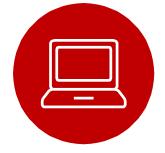

#### Website

www.pemari.com

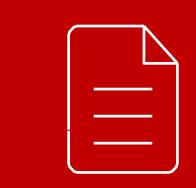

Let us know how we can improve!

Don't forget to fill out the feedback forms!

### References

Keeping Clarity lean and mean.

Application administration best practices

- CA(Broadcom) Documentation
- CA Communities